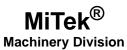

# **Service Bulletin**

| Machinery Affected: | BLADE <sup>™</sup> Wood Processing System                                                            |
|---------------------|----------------------------------------------------------------------------------------------------|
| Document:           | SB218 rev. D                                                                                         |
| Title:              | Upgrading to PLC v. 4.000.000+, <i>BLADE</i> v. 4.0.0+,<br>and <i>Board Stretcher</i> ™ v. 4.1.45.0+ |
| Distribution:       | All Existing BLADE Customers                                                                         |

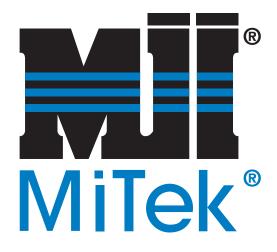

| MiTek Machinery Division            |
|-------------------------------------|
| 301 Fountain Lakes Industrial Drive |
| St. Charles, MO 63301               |
| Phone: 800-523-3380                 |
| www.mii.com                         |

Copyright © 2015 *MiTek*<sup>®</sup>. All rights reserved.

| Item # and Rev. | SB218 rev. D          |
|-----------------|-----------------------|
| Date Created    | 7 Oct. 2015           |
| Created By      | R. Tucker             |
| Reviewed by     | K. Vielhaber          |
| Approved by     | M. Kanjee             |
|                 |                       |
| Revision Date   | 17 Nov. 2015          |
| Revised By      | R. Tucker             |
| Approved By     | M. Kanjee             |
|                 |                       |
| Applicability   | Field equipment       |
| Effectivity     | BLADE saws            |
|                 | <frame 97<="" td=""/> |

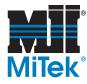

# **Purpose and Scope**

This document provides education and instructions regarding the improvements and new features inside the latest *BLADE* software. Follow theses instructions carefully to download the enclosed software and ensure all *BLADE* operators are aware of the changes made to the software.

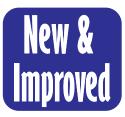

The latest software for the *BLADE* wood processing system provides some valuable, time-saving features including:

- Automatic calibration monitoring and homing for Gripper, LASM, and Stroke.
- New Calibration screens with no measuring required!

# **Table of Contents**

| Overview     |                                                                           |
|--------------|---------------------------------------------------------------------------|
| Downloadin   | g the Software                                                            |
| Downloa      | ding the PLC RX3i Software 4                                              |
| Downloa      | ding the BLADE Operating Software                                         |
| Updating     | g KepServerEX Configuration                                               |
| Verify an    | d Home the Saw 12                                                         |
| Downloa      | ding the Board Stretcher <sup>TM</sup> Software $\ldots \ldots \ldots 13$ |
| Adding Com   | <i>ponents</i>                                                            |
| Adding a     | <i>Jumper</i>                                                             |
| Securing     | the Profinet Module 15                                                    |
| How to Use t | the BLADE Operating Software                                              |
| Homing       | Changes for: Gripper, LASM, & Stroke                                      |
| Calibrati    | ion Changes                                                               |
| Create St    | traight Board Feature 20                                                  |
| New Rip      | Bevel Fields 20                                                           |
| Errors You N | <i>May See</i>                                                            |
| Solution     | to Possible Stroke Error 21                                               |
| Solution     | to Z-Pulse Error                                                          |

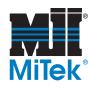

# **Overview**

The software referenced in this document is:

- RX3i PLC software for BLADE wood processing system, v. 4.000.000 or higher
- BLADE operating software, v. 4.0.0.0 or higher
- Board Stretcher optimizing software, v. 4.1.45.0 or higher

The parts included in this kit are listed in Table 1. Please ensure all parts are present.

#### Table 1: Parts in SB218KIT

| Qty. | Part Description                                 | Part #    |
|------|--------------------------------------------------|-----------|
| 1    | RDSD containing PLC RX3i software for BLADE      | 92280-504 |
| 1    | RDSD containing BLADE & Board Stretcher software | 92283     |
| 1    | Jumper cable, 18-gauge                           | 92053     |
| 1    | Service Bulletin document                        | SB218     |

#### Figure 1: RSDS Devices Included in Kit (version number may vary)

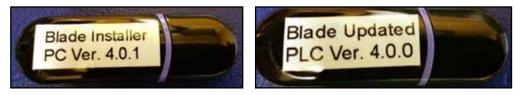

If you have any questions, call MiTek Machinery Division Customer Service at 800-523-3380.

|            | ELECTROCUTION HAZARD!                                                                                                    |
|------------|----------------------------------------------------------------------------------------------------|
|            | All electrical work must be performed by a qualified electrician and in conformance with governing codes.                                                                                                    |
|            | Only a qualified electrician, using the personal<br>protective equipment and following the procedures<br>recommended in NFPA 70E should ever attempt<br>service or repair of or near an energized area or<br>component of the machine.                                                                                                    |
| <u>/</u> 4 | Whenever maintenance is performed while the<br>equipment is electrically energized, there is a potential<br>electric arc flash hazard. Refer to NFPA 70E for the<br>personal protective equipment required when working<br>with electrically energized components. Pneumatic<br>and hydraulic components may move unexpectedly if<br>not de-energized. Physically restrain any components<br>capable of movement when working on or near those<br>components. |

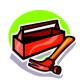

Small slotted screwdriver Wire strippers

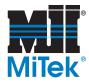

# **Downloading the Software**

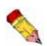

AFTER the software is downloaded, the saw must be homed and calibrated EXACTLY as instructed on page 12. Follow this procedure in the exact order it is given.

### Downloading the PLC RX3i Software

The PLC software must be upgraded in order to work with the new BLADE software.

- 1. Before beginning:
  - a) Locate the supplied Removable Data Storage Device (RDSD) labeled *Blade Updated PLC*.
  - b) Ensure the saw disconnect handle is in the ON position.
  - c) Ensure the touch screen is powered on.
  - d) Shut down the *BLADE* software.
- 2. Prepare the PLC's CPU to accept the new software update using these steps:

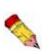

If the RDSD is removed during data transfers to the CPU, the RX3i controller will generate a fatal fault (sequence store fault). You will need to clear the fault by power cycling the CPU with the Energy Pack disconnected before attempting to download again.

a) Locate the PLC CPU (IC695CPE305) in the main electrical enclosure. The CPU is shown in Figure 2.

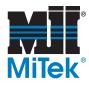

#### Figure 2: CPU for PLC

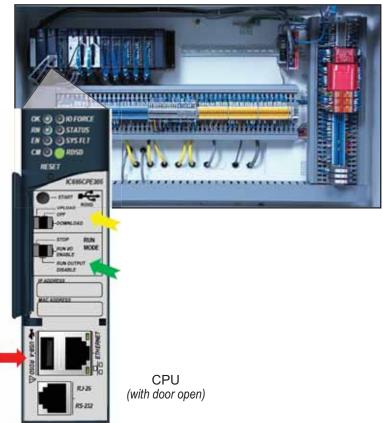

Bottom Half of Main Enclosure

- b) Open the small door on the CPU to expose the switches as seen in Figure 2.
- c) Plug the *Blade Updated PLC* RDSD into the USB-A RDSD slot indicated with a. in Figure 2.
- d) Wait until the RDSD LED turns solid green. This indicates that the CPU has detected the RDSD and is ready for downloading.
- e) Switch the RUN MODE direction switch to the left (STOP) position. It is indicated with a in Figure 2.
- f) Move the RDSD direction switch to the right (DOWNLOAD) position. It is indicated with a. in Figure 2

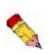

Be very careful NOT to select UPLOAD. To upload means the program on the CPU will be loaded onto the RDSD, thus corrupting the program you are trying to download. If by accident you upload, contact Customer Service for a new RDSD.

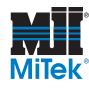

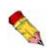

DO NOT remove the RDSD from the CPU during transfer!

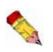

Transferring the software to the PLC should take approximately 6-10 minutes.

- 3. Momentarily depress the START pushbutton to begin transferring the program to the CPU. The start button is indicated in Figure 3.
  - If the RDSD indicator light **blinks green**, the program is downloading. It will become solid green once the download is complete. Once the download is complete, proceed to step 4.
  - If the RDSD indicator light **blinks red**, this is acceptable. It has acknowledged that the program has a different name than what is currently loaded; momentarily depress the START pushbutton again. The RDSD indicator light should then blink green during the transfer.
  - If the RDSD indicator light turns **solid red**, the transfer has failed. Perform these steps:
    - Power down the PLC, wait a few minutes, then power it back up.
    - Try repeating the entire process before contacting MiTek Customer Service for support.

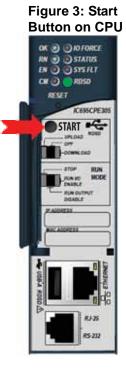

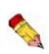

Errors are indicated when the RDSD LED becomes solid red (not blinking). All errors are reported in the Controller fault table and are written to a file on the RDSD. The fault tables are written to a file *plcfaultafter.dat* and *iofaultafter.dat* and can be viewed by MiTek Customer Service.

- 4. When the RDSD indicator light turns a solid green, the transfer has completed successfully. Perform these steps:
  - a) Remove the RDSD from the CPU.
  - b) Return the CPU's RDSD switch to OFF and the RUN MODE switch to RUN I/O ENABLE.
  - c) Validate the CPU is back in RUN mode by verifying the following is true:
    - OK LED is solid green.
    - RN LED is solid green.
    - EN LED is solid green.

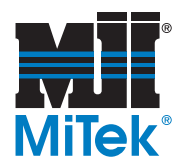

# Downloading the BLADE Operating Software

To upgrade the *BLADE* operating software and take advantage of its time-saving features, follow this procedure.

- 1. Before beginning:
  - a) Locate the supplied Removable Data Storage Device (RDSD) labeled *Blade Installer*.
  - b) Ensure the saw disconnect handle is in the ON position.
  - c) Ensure the touch screen is powered on.
  - d) Shut down the *BLADE* software.
- 2. Save your current *BLADE* software folder to a different location to use as a backup in case the download gets interrupted.

Figure 4: USB Ports on HMI

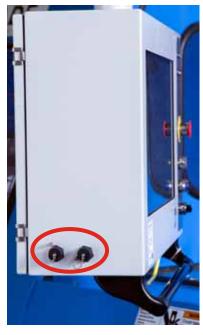

- a) Copy the folder: c:\program files (x86)\mitek\blade
- b) Paste the folder in another location such as c:\backup. It is acceptable to overwrite existing files in the backup folder.
- 3. Insert the RDSD labeled *Blade Installer* into either of the USB ports on the side of the HMI (touch screen) enclosure shown in Figure 4. They may be located on the right or left side of the touch screen enclosure.

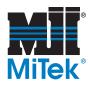

4. Browse to the RDSD (named TRANSCEND in Figure 5). Open the *Blade Installer* folder and double-click the *Setup.exe* file. See Figure 5.

Figure 5: Blade Operating Software File

| Organize • 📃 Open New fo    |                  |  |
|-----------------------------|------------------|--|
| + Favorites                 | Name             |  |
| E Desktop                   | setup            |  |
| 👃 Downloads                 | and a set of the |  |
| 5 Recent Places             |                  |  |
| 📜 Libraries                 |                  |  |
| 3 Documents                 |                  |  |
| 🜛 Music                     |                  |  |
| S. Pictures                 |                  |  |
| JUI Videos                  |                  |  |
| Somputer                    |                  |  |
| SDisk (C:)                  |                  |  |
| - TRANSCEND (D:)            |                  |  |
| 👃 Blade Installer           |                  |  |
| 🐌 Board Stretcher Installer |                  |  |
| kepware                     |                  |  |

- 5. The software should automatically display an Installer window to walk you through the installation process. Follow the prompts from the Installer.
- 6. When complete, open the *BLADE* software and go to *Help>About* to verify that the correct software version is showing in the window. Software version should display as: 4.0.0.0 or higher.

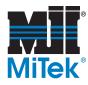

# Updating KepServerEX Configuration

*Kepware*<sup>®</sup> software is the interface between the *BLADE* software and the PLC software. It must be upgraded in order to work with the new *BLADE* software.

- 1. Insert the RDSD labeled *Blade Installer* into one of the USB ports on the saw's HMI. The USB ports are located on the outside of the touch screen enclosure, on either the right or left side, as shown in Figure 4 on page 7.
- 2. Start the *KepServerEX* 5 Configuration program using the desktop icon shown in the top half of Figure 6. If this icon is not on the *Windows* Desktop, find the same icon in the *Windows* System Tray (lower right of the HMI screen). It is shown in the bottom half of Figure 6. Once found, press and hold (same as right click) on the icon and select *Configuration*.

#### Figure 6: Two Ways to Open Kepware Software

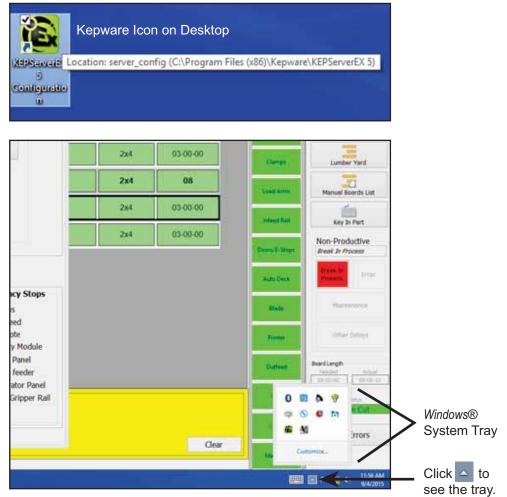

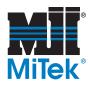

3. Select *File>Open* from the *KepServerEX* 5 program.

Figure 7: From the File Menu, Select Open

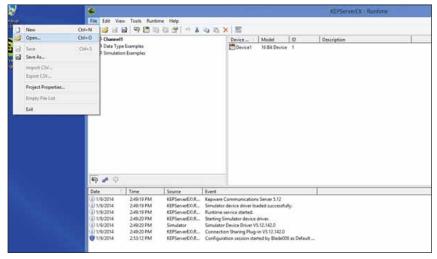

4. Browse to the RDSD (named TRANSCEND in Figure 8). Open the *Kepware* folder and double-click the *Blade for v3.0.16 and higher* file.

Figure 8: Kepware File

| 🕒 🕗 🚽 🕨 Komputer 🕨 TRANSCEND (D:) 🕨 | Kepware                        |
|-------------------------------------|--------------------------------|
| Organize 🔻 🖻 Open 👻 New folder      |                                |
| 🖌 🚖 Favorites                       | Name                           |
| Cesktop                             | 🖹 Blade for v3.0.16 and higher |
| ] Downloads                         |                                |
| 😒 Recent Places                     |                                |
| 4 🧱 Libraries                       |                                |
| Documents                           |                                |
| 🛛 🚽 Music                           |                                |
| > S Pictures                        |                                |
| Videos                              |                                |
| 🔺 🌬 Computer                        |                                |
| > 📲 OSDisk (C:)                     |                                |
| 4 🥪 TRANSCEND (D:)                  |                                |
| 퉺 Blade Installer                   |                                |
| 👢 Board Stretcher Installer         |                                |
| 👢 Kepware                           |                                |

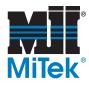

5. Click Yes, Update.

#### Figure 9: Verify the Update

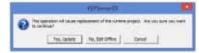

6. Verify the *Kepware* update was successful, before continuing to the next step. It should look like Figure 10.

Figure 10: New Configuration

| File Edit Vie                                                                                                    | w Tools Runtin                                                                                                    | ne Help                                                                                                    |                                                                                                    |                                                                                                    |                                                                                          |          |         |
|----------------------------------------------------------------------------------------------------|----------------------------------------------------------------------------------------------------|----------------------------------------------------------------------------------------------------|----------------------------------------------------------------------------------------------------|----------------------------------------------------------------------------------------------------|------------------------------------------------------------------------------------------|----------|---------|
|                                                                                                    |                                                                                                    |                                                                                                    | n. m. s. I                                                                                                    | 107                                                                                                    |                                                                                          |          |         |
|                                                                                                    | 🛃 🕾 🖾 🖏                                                                                                    | 自己のよ                                                                                                    |                                                                                                    | 0C                                                                                                    |                                                                                          |          |         |
| 🖃 🧬 GE Ether                                                                                                    | net                                                                                                    |                                                                                                    | C                                                                                                    | ha / Driver                                                                                                    | Conne                                                                                    | Sharing  | Virtual |
| ▲ 「「」 M3                                                                                                    |                                                                                                    |                                                                                                    | •                                                                                                    | M3 GE Eth                                                                                                    | Ethernet                                                                                 | N/A      | N/A     |
|                                                                                                    |                                                                                                    |                                                                                                    |                                                                                                    |                                                                                                    |                                                                                          |          |         |
|                                                                                                    |                                                                                                    |                                                                                                    |                                                                                                    |                                                                                                    |                                                                                          |          |         |
|                                                                                                    |                                                                                                    |                                                                                                    |                                                                                                    |                                                                                                    |                                                                                          |          |         |
|                                                                                                    |                                                                                                    |                                                                                                    |                                                                                                    |                                                                                                    |                                                                                          |          |         |
|                                                                                                    |                                                                                                    |                                                                                                    |                                                                                                    |                                                                                                    |                                                                                          |          |         |
|                                                                                                    |                                                                                                    |                                                                                                    |                                                                                                    |                                                                                                    |                                                                                          |          |         |
|                                                                                                    |                                                                                                    |                                                                                                    |                                                                                                    |                                                                                                    |                                                                                          |          |         |
|                                                                                                    |                                                                                                    |                                                                                                    |                                                                                                    |                                                                                                    |                                                                                          |          |         |
|                                                                                                    |                                                                                                    |                                                                                                    |                                                                                                    |                                                                                                    |                                                                                          |          |         |
|                                                                                                    |                                                                                                    |                                                                                                    |                                                                                                    |                                                                                                    |                                                                                          |          |         |
|                                                                                                    |                                                                                                    |                                                                                                    |                                                                                                    |                                                                                                    |                                                                                          |          |         |
|                                                                                                    |                                                                                                    |                                                                                                    |                                                                                                    |                                                                                                    |                                                                                          |          |         |
|                                                                                                    |                                                                                                    |                                                                                                    |                                                                                                    |                                                                                                    |                                                                                          |          |         |
|                                                                                                    |                                                                                                    |                                                                                                    |                                                                                                    |                                                                                                    |                                                                                          |          |         |
|                                                                                                    |                                                                                                    |                                                                                                    |                                                                                                    |                                                                                                    |                                                                                          |          |         |
|                                                                                                    |                                                                                                    |                                                                                                    |                                                                                                    |                                                                                                    |                                                                                          |          |         |
|                                                                                                    |                                                                                                    |                                                                                                    |                                                                                                    |                                                                                                    |                                                                                          |          |         |
|                                                                                                    |                                                                                                    |                                                                                                    |                                                                                                    |                                                                                                    |                                                                                          |          |         |
|                                                                                                    |                                                                                                    |                                                                                                    |                                                                                                    |                                                                                                    |                                                                                          |          |         |
| eq 🚂 🗢                                                                                                    |                                                                                                    |                                                                                                    |                                                                                                    |                                                                                                    |                                                                                          |          |         |
| 😜 🍻 🖓                                                                                                    | Time.                                                                                                    | Source                                                                                                    | Event                                                                                                    |                                                                                                    |                                                                                          |          | Ι       |
| Date                                                                                                    | 7 Time                                                                                                    | Source                                                                                                    | Event                                                                                                    |                                                                                                    |                                                                                          |          |         |
| Date  9/3/2015                                                                                                    | 10:39:31 AM                                                                                                    | KEPServerEX\R                                                                                                    | Runtime servic                                                                                                    |                                                                                                    |                                                                                          |          |         |
| Date                                                                                                    | 10:39:31 AM<br>10:39:31 AM                                                                                                    | KEPServerEX\R<br>KEPServerEX\R                                                                                                    | Runtime service<br>Starting GE Eth                                                                                                    | ernet device driver                                                                                                    |                                                                                          |          |         |
| Date<br>() 9/3/2015<br>() 9/3/2015<br>() 9/3/2015                                                                                                    | 10:39:31 AM<br>10:39:31 AM<br>10:39:31 AM                                                                                                    | KEPServerEX\R<br>KEPServerEX\R<br>GE Ethernet                                                                                                    | Runtime servic<br>Starting GE Eth<br>GE Ethernet De                                                                                                    | ernet device driver<br>vice Driver V5.12.1                                                                                                    | 42.0                                                                                     |          |         |
| Date<br>9/3/2015<br>9/3/2015<br>9/3/2015<br>9/3/2015<br>9/3/2015                                                                                                    | 10:39:31 AM<br>10:39:31 AM<br>10:39:31 AM<br>10:39:31 AM                                                                                           | KEPServerEX\R<br>KEPServerEX\R<br>GE Ethernet<br>KEPServerEX\R                                                                                                    | Runtime servic<br>Starting GE Eth<br>GE Ethernet De<br>Connection Sh                                                                                                    | ernet device driver<br>vice Driver V5.12.1<br>aring Plug-in V5.1                                                                                                    | 42.0<br>2.142.0                                                                          | nat reco |         |
| Date<br>1 9/3/2015<br>1 9/3/2015<br>1 9/3/2015<br>1 9/3/2015<br>1 9/3/2015<br>1 9/3/2015                                                                                                    | 10:39:31 AM<br>10:39:31 AM<br>10:39:31 AM<br>10:39:31 AM<br>10:39:31 AM<br>10:49:23 AM                                                             | KEPServerEX\R<br>KEPServerEX\R<br>GE Ethernet<br>KEPServerEX\R<br>GE Ethernet                                                                                        | Runtime servic<br>Starting GE Eth<br>GE Ethernet De<br>Connection Sh<br>Device 'M3.Eth                                                                                                    | ernet device driver<br>vice Driver V5.12.1<br>aring Plug-in V5.1<br>ernet' with ID 192.                                                                                                    | 42.0<br>2.142.0<br>168.1.100 is r                                                        | not resp |         |
| Date<br>9/3/2015<br>9/3/2015<br>9/3/2015<br>9/3/2015<br>9/3/2015<br>9/3/2015<br>9/3/2015<br>9/3/2015                                                                                                    | 10:39:31 AM<br>10:39:31 AM<br>10:39:31 AM<br>10:39:31 AM<br>10:39:31 AM<br>10:49:23 AM<br>12:40:45 PM                                              | KEPServerEX\R<br>KEPServerEX\R<br>GE Ethernet<br>KEPServerEX\R<br>GE Ethernet<br>KEPServerEX\R                                                                       | Runtime servic<br>Starting GE Eth<br>GE Ethernet De<br>Connection Sh<br>Device 'M3.Eth<br>Runtime perfo                                                                                                    | ernet device driver<br>vice Driver V5.12.1<br>aring Plug-in V5.12<br>ernet' with ID 192.<br>rming exit process                                                                                                    | 42.0<br>2.142.0<br>168.1.100 is :<br>ing.                                                | not resp |         |
| Date<br>1 9/3/2015<br>1 9/3/2015                                                                                                    | 10:39:31 AM<br>10:39:31 AM<br>10:39:31 AM<br>10:39:31 AM<br>10:39:31 AM<br>10:49:23 AM<br>12:40:45 PM<br>12:40:45 PM                               | KEPServerEX\R<br>KEPServerEX\R<br>GE Ethernet<br>KEPServerEX\R<br>GE Ethernet<br>KEPServerEX\R<br>KEPServerEX\R                                                      | Runtime servic<br>Starting GE Eth<br>GE Ethernet De<br>Connection Sh<br>Device 'M3.Eth<br>Runtime perfo<br>Stopping GE Et                                                                                          | ernet device driver<br>vice Driver V5.12.1<br>aring Plug-in V5.13<br>ernet' with ID 192.<br>rming exit process<br>thernet device drive                                                                                      | 42.0<br>2.142.0<br>168.1.100 is :<br>ing.<br>er.                                         | not resp |         |
| Date<br>1 9/3/2015<br>1 9/3/2015<br>1 9/3/2015<br>1 9/3/2015<br>1 9/3/2015<br>1 9/3/2015<br>1 9/3/2015<br>1 9/3/2015<br>1 9/3/2015<br>1 9/3/2015                                                                                                    | 10:39:31 AM<br>10:39:31 AM<br>10:39:31 AM<br>10:39:31 AM<br>10:49:23 AM<br>12:40:45 PM<br>12:40:45 PM<br>12:40:45 PM                               | KEPServerEX\R<br>KEPServerEX\R<br>GE Ethernet<br>KEPServerEX\R<br>KEPServerEX\R<br>KEPServerEX\R<br>KEPServerEX\R                                                    | Runtime servic<br>Starting GE Eth<br>GE Ethernet De<br>Connection Sh<br>Device 'M3.Eth<br>Runtime perfo<br>Stopping GE Et<br>Kepware Com                                                                           | ernet device driver<br>vice Driver V5.12.1<br>aring Plug-in V5.1<br>ernet' with ID 192.<br>rming exit process<br>thernet device driv<br>munications Server                                                                  | 42.0<br>2.142.0<br>168.1.100 is r<br>ing.<br>er.<br>r 5.12                               |          |         |
| Date<br>(1) 9/3/2015<br>(3) 9/3/2015<br>(3) 9/3/2015<br>(3) 9/3/2015<br>(4) 9/3/2015<br>(4) 9/3/2015<br>(5) 9/3/2015<br>(4) 9/3/2015<br>(5) 9/3/2015<br>(5) 9/3/2 | 10:39:31 AM<br>10:39:31 AM<br>10:39:31 AM<br>10:39:31 AM<br>10:49:23 AM<br>12:40:45 PM<br>12:40:45 PM<br>12:40:45 PM<br>12:41:02 PM<br>12:41:03 PM | KEPServerEX\R<br>KEPServerEX\R<br>GE Ethernet<br>KEPServerEX\R<br>KEPServerEX\R<br>KEPServerEX\R<br>KEPServerEX\R                                                    | Runtime servic<br>Starting GE Eth<br>GE Ethernet De<br>Connection Sh<br>Device 'M3.Eth<br>Runtime perfo<br>Stopping GE Et<br>Kepware Comr<br>GE Ethernet de                                                        | ernet device driver<br>vice Driver V5.12.1<br>aring Plug-in V5.1<br>ernet' with ID 192.<br>rming exit processi<br>thernet device driv<br>munications Server<br>vice driver loaded                                           | 42.0<br>2.142.0<br>168.1.100 is r<br>ing.<br>er.<br>r 5.12                               |          |         |
| Date<br>(1) 9/3/2015<br>(1) 9/3/2015<br>(1) 9/3/2015<br>(1) 9/3/2015<br>(1) 9/3/2015<br>(1) 9/3/2015<br>(1) 9/3/2015<br>(1) 9/3/2015<br>(1) 9/3/2015<br>(1) 9/3/2015<br>(1) 9/3/2015                                                                                                    | 10:39:31 AM<br>10:39:31 AM<br>10:39:31 AM<br>10:39:31 AM<br>10:49:23 AM<br>12:40:45 PM<br>12:40:45 PM<br>12:41:02 PM<br>12:41:03 PM<br>12:41:03 PM | KEPServerEX\R<br>KEPServerEX\R<br>GE Ethernet<br>KEPServerEX\R<br>KEPServerEX\R<br>KEPServerEX\R<br>KEPServerEX\R                                                    | Runtime servic<br>Starting GE Eth<br>GE Ethernet De<br>Connection Sh<br>Device 'M3.Eth<br>Runtime perfoo<br>Stopping GE Et<br>Kepware Com<br>GE Ethernet de<br>Runtime servic                                      | ernet device driver<br>vice Driver V5.12.1<br>aring Plug-in V5.1<br>ernet' with ID 192.<br>rming exit process<br>thernet device driver<br>munications Server<br>vice driver loaded<br>te started.                           | 42.0<br>2.142.0<br>168.1.100 is r<br>ing.<br>er.<br>r 5.12<br>successfully               |          |         |
| Date<br>1 9/3/2015<br>1 9/3/2015<br>1 9/3/2015<br>1 9/3/2015<br>1 9/3/2015<br>1 9/3/2015<br>1 9/3/2015<br>1 9/3/2015<br>1 9/3/2015<br>1 9/3/2015<br>1 9/3/2015<br>1 9/3/2015                                                                                                    | 10:39:31 AM<br>10:39:31 AM<br>10:39:31 AM<br>10:39:31 AM<br>10:49:23 AM<br>12:40:45 PM<br>12:40:45 PM<br>12:41:02 PM<br>12:41:03 PM<br>12:41:03 PM | KEPServerEX\R<br>KEPServerEX\R<br>GE Ethernet<br>KEPServerEX\R<br>KEPServerEX\R<br>KEPServerEX\R<br>KEPServerEX\R<br>KEPServerEX\R<br>KEPServerEX\R<br>KEPServerEX\R | Runtime servic<br>Starting GE Eth<br>GE Ethernet De<br>Connection Sh<br>Device 'M3.Eth<br>Runtime perfo<br>Stopping GE Eth<br>Kepware Com<br>GE Ethernet de<br>Runtime servic<br>Starting GE Eth                   | ernet device driver<br>vice Driver V5.12.1<br>aring Plug-in V5.12<br>ernet' with ID 192.<br>rming exit process<br>thermet device driver<br>munications Server<br>vice driver loaded<br>ice started.<br>ternet device driver | 42.0<br>2.142.0<br>168.1.100 is r<br>ing.<br>er.<br>r 5.12<br>successfully<br>r.         |          |         |
| Date<br>1 9/3/2015<br>1 9/3/2015<br>1 9/3/2015<br>1 9/3/2015<br>1 9/3/2015<br>1 9/3/2015<br>1 9/3/2015<br>1 9/3/2015<br>1 9/3/2015<br>1 9/3/2015<br>1 9/3/2015                                                                                                    | 10:39:31 AM<br>10:39:31 AM<br>10:39:31 AM<br>10:39:31 AM<br>10:49:23 AM<br>12:40:45 PM<br>12:40:45 PM<br>12:41:02 PM<br>12:41:03 PM<br>12:41:03 PM | KEPServerEX\R<br>KEPServerEX\R<br>GE Ethernet<br>KEPServerEX\R<br>GE Ethernet<br>KEPServerEX\R<br>KEPServerEX\R<br>KEPServerEX\R<br>KEPServerEX\R                    | Runtime servic<br>Starting GE Eth<br>GE Ethernet De<br>Connection Sh<br>Device 'M3.Eth<br>Runtime perfo<br>Stopping GE Et<br>Kepware Comr<br>GE Ethernet de<br>Runtime servic<br>Starting GE Eth<br>GE Ethernet De | ernet device driver<br>vice Driver V5.12.1<br>aring Plug-in V5.1<br>ernet' with ID 192.<br>rming exit process<br>thernet device driver<br>munications Server<br>vice driver loaded<br>te started.                           | 42.0<br>2.142.0<br>168.1.100 is r<br>ing.<br>er.<br>r 5.12<br>successfully<br>r.<br>42.0 |          |         |

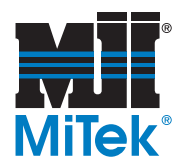

# Verify and Home the Saw

- 1. Verify on the HMI (touch screen) that the PLC version number has been updated. It is shown on the HMI by going to *Diagnostics>Detailed Diagnostics>PLC* tab located on the bottom half of the screen. The version number should display as 4.000.000 or higher.
- 2. Home and recalibrate the saw EXACTLY as described here.
  - a) Home the Stroke axis only, by following these steps and Figure 11:
    - 1) On the status indicators on the Home screen, select *Stroke*.
    - 2) From the Stroke drop-down menu, select Home.

#### Figure 11: Select Home on the Stroke Menu

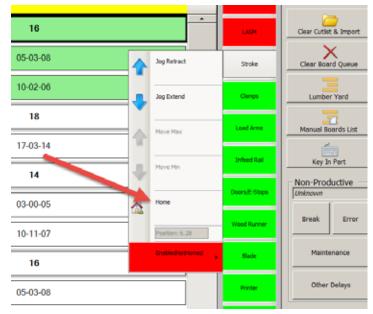

- b) Reset the Stroke offset with these steps:
  - 1) Go to *Detailed Diagnostics* and click the *Stroke* tab. Select the Home Offset RESET button.
  - 2) A message displays explaining what will happen. Select YES.
- c) Home the rest of the system by clicking the HOME SYSTEM button on the Toolbar.
- d) The Ready light on the front of the touch screen enclosure illuminates when all axes are homed and ready to calibrate. Follow the procedure on page 17 to calibrate the following axes:

Gripper, LASM, and Stroke

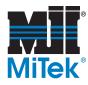

### Downloading the *Board Stretcher*<sup>™</sup> Software

- 1. Before beginning:
  - a) Locate the supplied RDSD labeled Blade Installer.
  - b) Go to the computer(s) in your facility where board optimization is accomplished and ensure it is powered on.
- 2. Insert the *Blade Installer* RDSD into a USB port on the board optimization computer.
- 3. Browse to the RDSD (named TRANSCEND in Figure 12). Open the *Board Stretcher Installer* folder and double-click the *Setup.exe* file. See Figure 12.
- 4. The software should automatically display an Installer window to walk you through the installation process. Follow the prompts from the Installer.

#### Figure 12: Board Stretcher File

| COVER Computer + TRANSCEND (D:) + Board S | itretcher Installer |
|-------------------------------------------|---------------------|
| Organize 👻 🖻 Open New folder              |                     |
| 4 🚖 Favorites                             | Name                |
| E Desktop                                 | setup               |
| Downloads                                 |                     |
| 25 Recent Places                          |                     |
|                                           |                     |
| 4 🥞 Libraries                             |                     |
| Documents                                 |                     |
| D 🕹 Music                                 |                     |
| D Spectrum Pictures                       |                     |
| D 💐 Videos                                |                     |
|                                           |                     |
| 4 🍓 Computer                              |                     |
| > 📲 OSDisk (C:)                           |                     |
| 4 🥪 TRANSCEND (D:)                        |                     |
| 👢 Blade Installer                         |                     |
| 🐌 Board Stretcher Installer               |                     |
| 📜 Kepware                                 |                     |

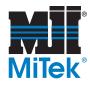

# **Adding Components**

### Adding a Jumper

Connect the supplied jumper cable (PN 92053) to the terminals indicated in Figure 13. This can be done before or after downloading the software, but it MUST be done before operating the saw in production.

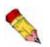

If the terminal is already used by an existing wire, secure both the existing wire and the new jumper at that terminal.

- 1. Place one end of the cable into the terminal on the bottom of the FP2:2 terminal block, and tighten the screw.
- 2. Place the other end of the cable into the terminal on the bottom of the IN:36 terminal block, and tighten the screw.
- 3. Gently tug on each end to ensure they are secure.

#### Figure 13: Connect Jumper Cable to Terminals on Bottom of Terminal Blocks

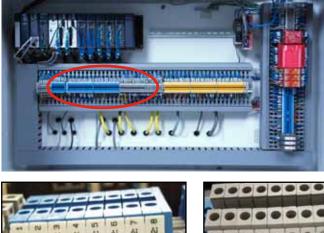

Terminals in Bottom Half of Main Enclosure

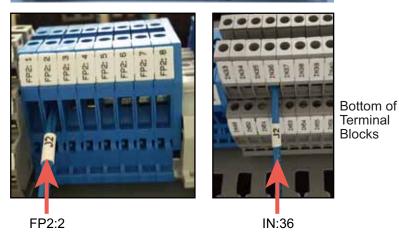

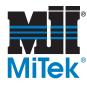

# **Securing the Profinet Module**

The Profinet Module is located in the main electrical enclosure and must be secured properly to avoid component damage. Failing to secure the Profinet Module may cause it to overheat and stop working, ceasing production on the saw. Follow Figure 14 to locate the screw and screw hole.

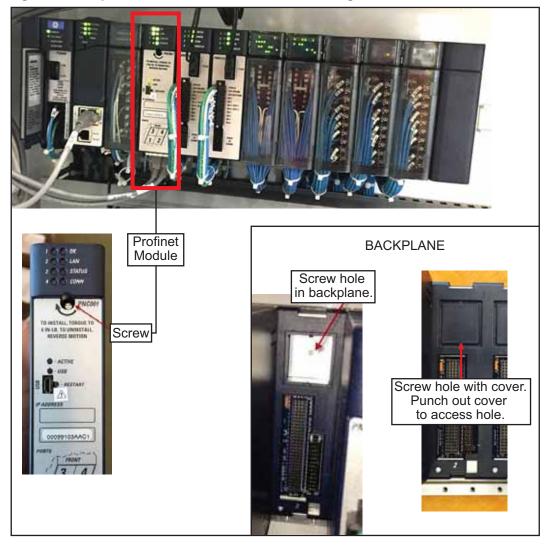

Figure 14: Snap the Profinet Module Into Place and Tighten the Screw

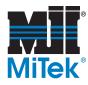

# How to Use the **BLADE** Operating Software

All *BLADE* operators and maintenance personnel should study this section to properly use and maintain the *BLADE* wood processing system. Keep this section in the manual.

### Homing Changes for: Gripper, LASM, & Stroke

This section applies only to the gripper, LASM, and stroke axes. The location of each axis is now monitored anytime the saw is operating in Auto Mode. It will automatically "home" itself in order to recalibrate the axis when needed. Since the saw never lets its home position become compromised, manual recalibration is rarely required.

The home z-pulse value no longer needs to be monitored or mechanically reset to be in the 30000 to 100000 range since the new software no longer uses the z-pulse on the gripper, LASM, and stroke.

The primary reason the home position may become compromised and needs to home itself is that a jam in any given axis may cause the motor collar to slip. The motors are designed to let this happen to avoid costly damage. By automatically homing itself, occasional slips are planned for and dealt with automatically. But, if the saw is experiencing a high number of out-of-calibration instances on a certain axes, the root cause must be determined and fixed. If the saw reads 4 or more slippages on the same axes within an hour, it gives the following error: The xx servo has mechanically slipped many times in a short duration. The Online Support button will display a web page with information on how to eliminate this issue. Online Support is accessible from this error, from the saw's Home Screen, and from our web site.

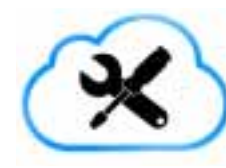

#### Tech Talk

The counts do not reset at 4, but continue to count up within any 60-minute time frame. Online Support describes all the points to check on each axis. The way it tracks the axis position and the accuracy it requires is shown in Table 2

| Axis    | Measures<br>Inaccuracies | How it Tracks Position                                                                                                    |
|---------|--------------------------|----------------------------------------------------------------------------------------------------|
| Gripper | >3/32"                   | Reads where trailing edge of board passes beam of<br>Leading Edge Sensor (receiver/transmitter pair on front<br>end of Infeed Rail), and beam reconnects.                                                              |
| LASM    | >1/16"                   | Uses LASM Lockout Sensor (also called No Fly Zone<br>sensor) to tell when LASM is directly in front of blade (if<br>blade is at 90 deg). As LASM moves toward outfeed<br>side and passes sensor, position is captured. |
| Stroke  | >1/16"                   | Uses Home Sensor on retract motion to capture position.                                                                                                    |

#### Table 2: How It Tracks the Position

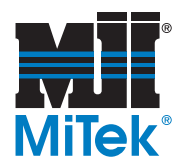

# **Calibration Changes**

This section applies only to the angle, bevel, elevation, and CLS axes. The other axes are kept in calibration with the automatic homing feature.

#### **New Calibration Procedure**

- 1. Ensure the status banner on the HMI shows READY. You may need to press the HOME SYSTEM button on the Toolbar if the system is not in the Ready state.
- 2. Place the saw in Manual Mode.
- 3. Go to *Tools>Calibrate*.
- 4. Select which axis to calibrate and choose START. Only calibrate the axis that requires it. Overcalibrating can cause other system complications.
- 5. Follow the instructions on the screen. What happens next is listed in Table 3.

#### Axis What Happens Select Indicate With a flat saw blade, Pick the cut that On the Calibration cuts 7 plunges at top of has the raised screen showing on board, at different areas on both the HMI, press the ID Refer to Angle angles. The height of the letter that is printed sides of it at Figure 15 raised areas on each approximately the next to your Figure 16 side of a cut are to be same height. selection. focused on. Cuts 14 plunges (7 pair). On the Calibration 1 pair = 1 partial cut,Pick the pair with screen showing on then flips blade 180° and the HMI, press the ID the cuts in exact Bevel Refer 1 letter that is printed makes cut in same same place (or Figure 17 place, with stroke slightly next to your closest to). retracted. selection. Count the # of 10 plunges, creates stair On the Calibration stair corners steps in bottom of wood. screen showing on visible on the Elevation In calibrated saw, the the HMI, press the # board that are first 5 don't touch the matching the number Refer complete semiwood. of stair corners. Figure 18 circles. Figure 19 Performs a "stability check". Determines if the CLS sensor eye is failing CLS to sense the board because it is not physically aligned with the board location or if there is a sensor and/or electrical issue.

#### Table 3: What Happens During Calibration

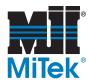

#### **Graphics Supporting Calibration**

#### Figure 15: Angle Calibration Screen

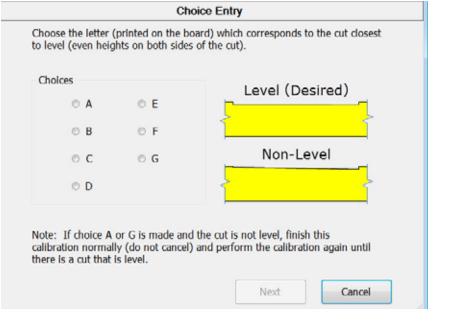

#### Figure 16: Angle Cut

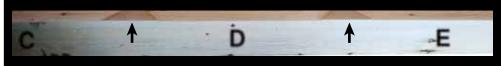

#### Figure 17: Bevel Calibration Screen

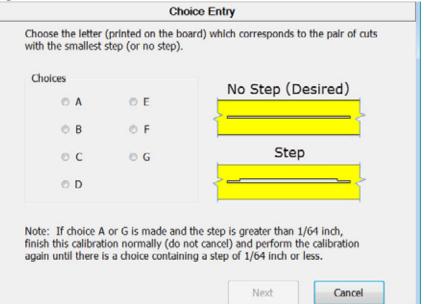

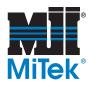

#### Figure 18: Elevation Calibration Screen

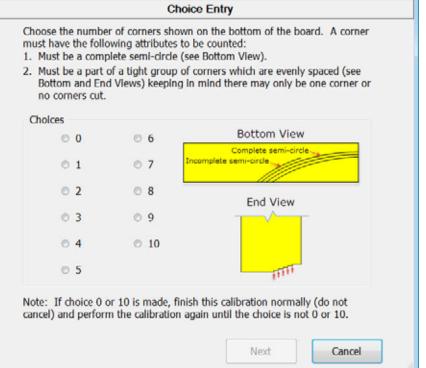

#### Figure 19: Elevation Cut

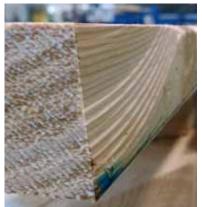

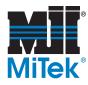

# **Create Straight Board Feature**

It is still vitally important to use a straight board when calibrating any axis. A new feature has been added that trims one edge of a board to ensure a straight, flat edge for calibrating certain axes. The CREATE STRAIGHT BOARD button has been added to the Calibration screen, and is available at any login level. It is grayed out until the saw is in Auto Mode and the saw blade is started. Once the CREATE STRAIGHT BOARD button is pressed, the saw rips across the top of a board to create a straight edge that can be trusted for certain tests. Always use this method to create a straight edge for CLS and Elevation Home calibration.

### **New Rip Bevel Fields**

In the *Key-In* screen, new fields and a diagram have been added labeled *Rip Bevel*. It allows the operator to set the short side to a specific dimension in order to create specifically-sized blocks or boards that are not in a Job file.

#### Figure 20: New Rip Bevel Fields

| Angle           | Width of Top Flat        |
|-----------------|--------------------------|
| 45.0            | 00-00-00                 |
|                 |                          |
| hort Face Heigh | nt Long Face Height      |
| 00-02-00        | 00-03-08                 |
|                 | 45.0<br>Short Face Heigh |

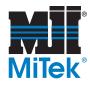

# **Errors You May See**

### Solution to Possible Stroke Error

Depending on where the Stroke z-pulse is located when the HOME SYSTEM button is pressed, in rare cases, the stroke axis will retract all the way to the hard stop and display an error. To remedy this:

- 1. Go to *Diagnostics>Detailed Diagnostics* in the *BLADE* software at the HMI.
- 2. Click the *Stroke* tab.
- 3. Click the RESET button circled in Figure 21.

#### Figure 21: RESET Button on Stroke Tab

| Codeser                                                |        |       |                    |              |                           |          |        |                  |                              |         |                     |                       | 10.00                                     |
|--------------------------------------------------------|--------|-------|--------------------|--------------|---------------------------|----------|--------|------------------|------------------------------|---------|---------------------|-----------------------|-------------------------------------------|
| Clamps                                                 | CLS    | Ang   | le Bevr            | Elevation    | Gripper                   | LASM     | Stroke | Saw Blade        | Printer                      | Machine | Help                | Auto Deck             |                                           |
| Positio                                                | n Para | motor | s                  |              | Move Pa                   | iramete  | 95     |                  |                              |         | tove To             | Position              | Configuration                             |
| Home Offset                                            |        |       | 6.42               |              | Velocity:                 | 21.5     |        | Params Display/U |                              |         | Move                | 7.011                 | Save To Config                            |
| Maximum Position<br>Minimum Position<br>Move Tolerance |        |       | 7.3<br>-1.25       |              | Accel:<br>Decel:<br>Jeric | 43<br>43 |        |                  | om Home<br>Towards<br>Manual |         | cted Position = 7.1 | Reload From<br>Config |                                           |
|                                                        |        |       |                    |              |                           |          |        |                  |                              |         |                     | 7.011                 | Reset To Defaults<br>Home Offset<br>Reset |
|                                                        |        |       |                    |              |                           |          |        |                  |                              |         | Cycle               |                       |                                           |
|                                                        |        | 1.    | 1                  |              |                           | _        |        |                  | 1                            |         |                     |                       | NESO.                                     |
| Clamps                                                 | CLS    | Ang   | le Beve            | Elevation    | Gripper                   | LASM     | Stroke | Saw Blade        | Printer                      | Machine | PLC                 | Auto Deck             |                                           |
| Serve 5                                                |        |       |                    | Res 611      | au partir a a s           | 1        |        |                  |                              |         |                     |                       |                                           |
|                                                        |        |       | Code: 000<br>65530 | None . Sto   | p Type:                   | No Stop  |        |                  |                              |         |                     |                       |                                           |
| Stored Z Pulse (counts) -1                             |        |       |                    |              |                           |          |        |                  |                              |         |                     |                       |                                           |
| Current Position (counts/units) 50                     |        |       | 50105879           | 50105879 7.1 |                           |          |        |                  |                              |         |                     |                       |                                           |
| Position Sent (counts/units) 5                         |        |       | 50105879           | 50105879 7.1 |                           |          |        |                  |                              |         |                     |                       |                                           |
| Command Number Completed                               |        |       | 2                  |              |                           |          |        |                  |                              |         |                     |                       |                                           |
| Offset Home Counts                                     |        |       | 0                  |              |                           |          |        |                  |                              |         |                     |                       |                                           |

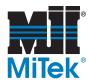

# Solution to Z-Pulse Error

If during calibration, either of the messages shown in Figure 22 or Figure 23 are shown for any axis, take the following steps.

#### Figure 22: Error SRV006

| Operator Message                                                                                                    |  |  |  |  |  |  |
|----------------------------------------------------------------------------------------------------|--|--|--|--|--|--|
| SRV0006                                                                                                    |  |  |  |  |  |  |
| The saw has detected a possible out of calibration situation on the Angle axis. It is recommended to calibrate the Angle home offset using Tools - Calibrate. |  |  |  |  |  |  |
| Stop                                                                                                    |  |  |  |  |  |  |

#### Figure 23: Error SRV002

| Operator Message                                                                                                    |  |  |  |  |  |  |
|----------------------------------------------------------------------------------------------------|--|--|--|--|--|--|
| SRV0002                                                                                                    |  |  |  |  |  |  |
| Angle home z-pulse is 65534 and is out of range as compared to stored home z-pulse 65320. The likely causes are the servo motor was changed, the home sensor was moved, at<br>the home sensor gap is correct (1/32 inch).<br>1. Verify sensor gap is correct (1/32 inch).<br>2. Verify that the home sensor is tight<br>3. Clear the stored z-pulse value in PLC Diagnostics.<br>4. Initialize.<br>5. Re-calibrate the Angle home offset using Tools - Calibrate. |  |  |  |  |  |  |
| Stop                                                                                                    |  |  |  |  |  |  |

- 1. From the HMI's Home Screen, go to *Diagnostics>Detailed Diagnostics*, and select the tab for the axis that the error indicates.
- 2. Select the CLEAR Z button to clear the error. The Stroke screen is shown in Figure 21 on page 21 with the CLEAR Z button circled.

#### END OF SERVICE BULLETIN